## **How To Import Account Segments from Origin**

Here are the steps on how to import Account Segments from Origin:

1. Open **Origin Conversions** screen from **Admin > Utilities**.

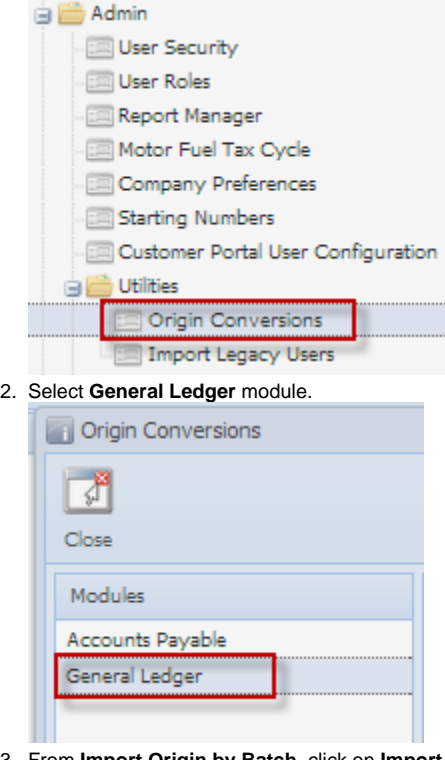

3. From **Import Origin by Batch**, click on **Import Account Segments from Origin**.Import Origin by Batch

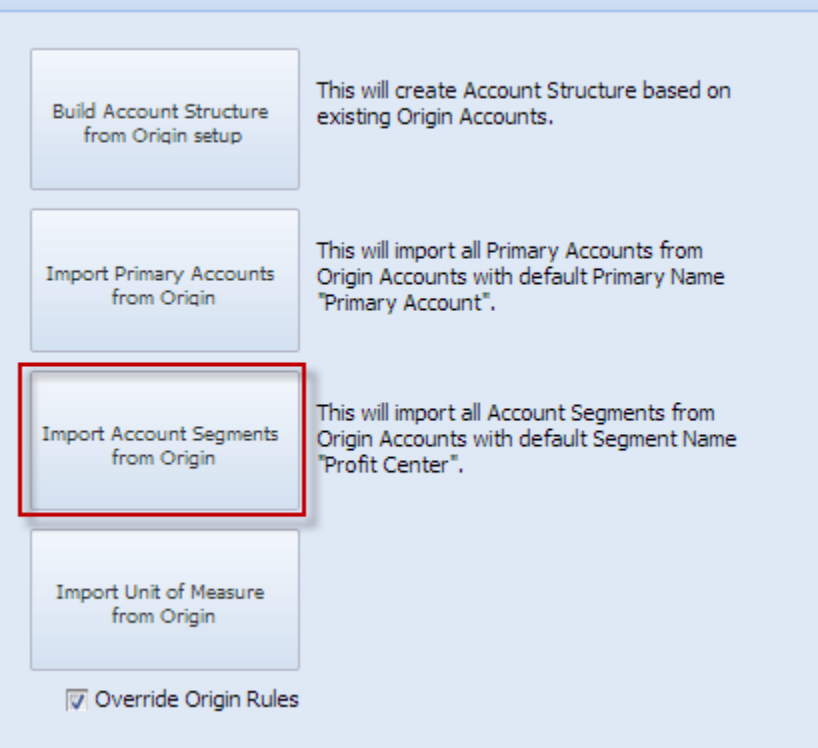

4. This message will prompt. Click **Yes** to continue.

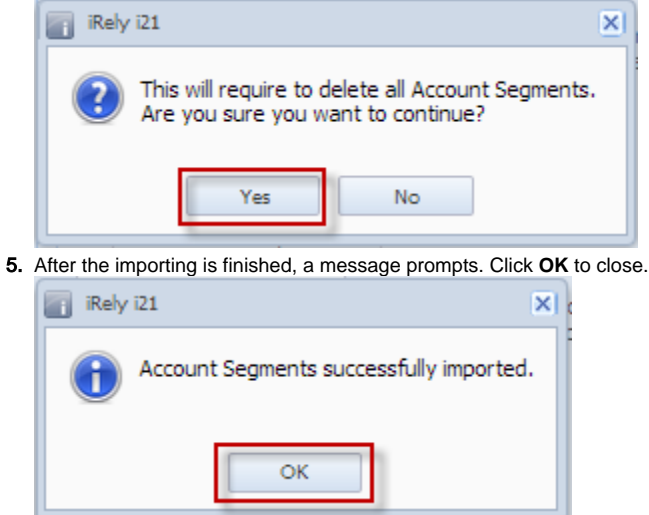

6. Open **Segment Accounts** screen from **General Ledger > Maintenance** to check the imported Origin segment accounts.